# MeArm 26 Jan 2016 on the [Raspberry](https://mime.co.uk/blog/2016/01/26/mearm-on-the-raspberry-pi/) Pi

Running a MeArm on a Raspberry Pi is initially very simple. We hope to make it simpler still with some good example code. Right now it's very easy to get up and running with just a few jumper cables and an [external](http://mearm.com/collections/mearm/products/mearm-mains-power-supply-6v-2-5a) power supply (like our 6V 2A power supply).

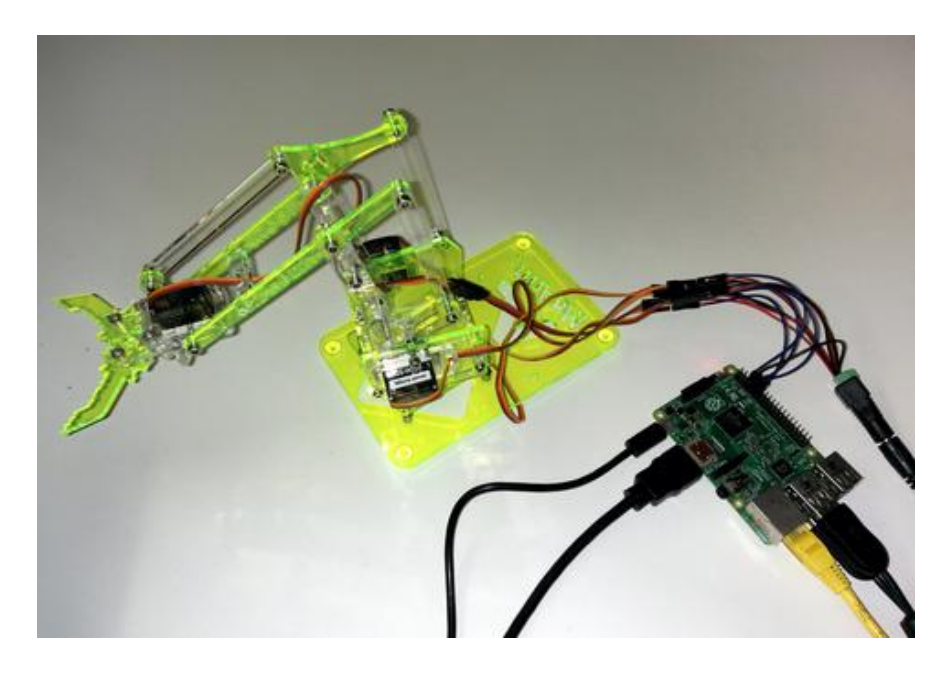

We're assuming you have a Raspberry Pi up and running and all of the goodies that you need to achieve that. With that running you're going to want to attach the Pi to the servos as shown below. We're using GPIOs 4, 17, 18 and 27. These will become servos 0,1,2 and 3 respectively. We recommend you do this whole process before building your MeArm to save you time in calibration and also to save you burning out your servos by sending

#### them somewhere they can't go they can't go they can't go they can't go they can't go they can't go they can't stries [Products](https://mime.co.uk/products/) [Education](http://www.mearm.io/guides/MeArm.py) [Build](https://mime.co.uk/build/) [Buy](https://shop.mime.co.uk/)

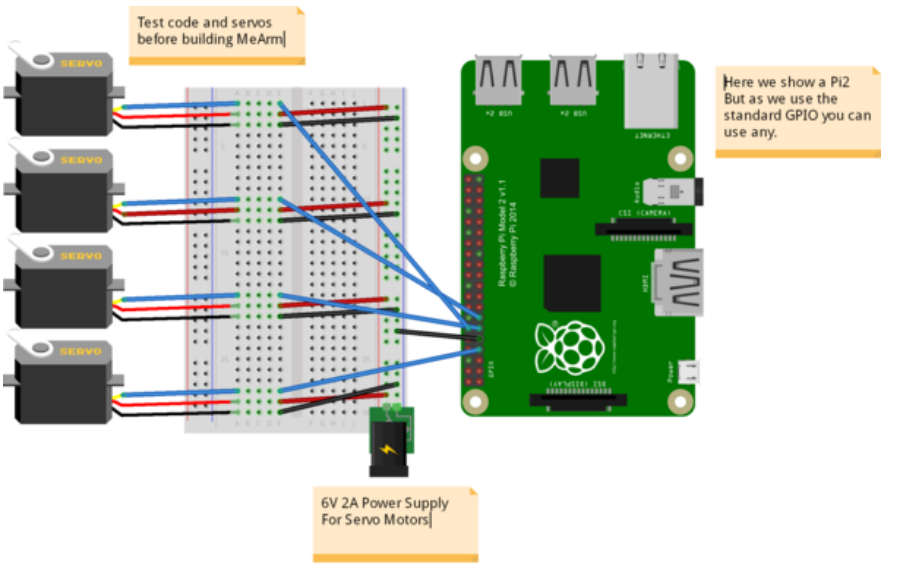

fritzing

The breadboard used in the image is just to make things look tidy. In reality you can just attach all the grounds and all the power lines and wire them directly to the power, then bring the PWM lines (the servo control wires that come from the GPIO) directly into the servos. Don't connect the 6V power to the GPIO (other than connecting the ground wire). Also it's not advised to draw the power for the servos through the GPIO, they can draw up to an amp each and the Pi isn't set up for that. Better safe than have to buy a new Pi!

Now we'll need to get to the command line on your Pi. Either boot to it or use a terminal in your GUI. We used a fresh install of Raspian.

pi@raspberry ~ \$ git clone git://github.com/richardghirst/PiBits.git Cloning into 'PiBits'… remote: Reusing existing pack: 359, done. remote: Total 359 (delta 0), reused 0 (delta 0) Receiving objects: 100% (359/359), 362.62 KiB | 311.00 KiB/s, done.

### Resolving deltas: 100% (154/154), done. stries [Products](https://mime.co.uk/products/) [Education](https://mime.co.uk/education/) [Build](https://mime.co.uk/build/) <mark>[Buy](https://shop.mime.co.uk/)</mark>

```
pi@raspberry ~ $ cd PiBits/ServoBlaster/user
pi@raspberry ~/PiBits/ServoBlaster/user $
make servod
gcc -Wall -g -O2 -o servod servod.c -lm
pi@raspberry ~/PiBits/ServoBlaster/user $
sudo ./servod –idle-timeout=2000
Board revision: 2
Using hardware: PWM
Using DMA channel: 14
Idle timeout: 2000
Number of servos: 8
Servo cycle time: 20000us
Pulse increment step size: 10us
Minimum width value: 50 (500us)
Maximum width value: 250 (2500us)
Output levels: Normal
Using P1 pins: 7,11,12,13,15,16,18,22
Using P5 pins:
Servo mapping:
0 on P1-7 GPIO-4
1 on P1-11 GPIO-17
2 on P1-12 GPIO-18
3 on P1-13 GPIO-27
4 on P1-15 GPIO-22
5 on P1-16 GPIO-23
6 on P1-18 GPIO-24
7 on P1-22 GPIO-25
Now if everything is working ok, you'll be
```
able to send the command

pi@raspberry ~/PiBits/ServoBlaster/user \$ echo 0=50% > /dev/servoblaster

This will send servo 0 (the one attached to GPIO 4) to 50% of its range. Changing to echo 1=20% > /dev/servoblaster will send servo 1 to 20% of its 0 ->180 degree range. next use Python and something called called called called called called called called called called called cal<br>Historical called called called called called called called called called called called called called called c stries [Products](https://mime.co.uk/products/) [Education](https://mime.co.uk/education/) [Build](https://mime.co.uk/build/) <mark>[Buy](https://shop.mime.co.uk/)</mark> 1

> Pi already). Create a new file using your favourite file editor (it should be GVIM it will make you more popular, stronger and better looking). I called it MeArm.py. Add the following code to it and save.

> | #!/usr/bin/env python from Tkinter import \* #allows us to make a GUI with TKinter import os

root  $= Tk()$ 

## First Set Up the Servos Going to use lists for this

```
SNums = [0,1,2,3] #Numbers of the Servos we'll
be using in ServoBlaster
SName = ["Waist","Left","Right","Claw"] #Names
of Servos
AInis = [90,152,90,60] #Initial angle for
Servos 0-3
AMins = [0,60,40,60] #Minimum angles for
Servos 0-3
AMaxs = [180,165,180,180] #Maximum angles for
Servos 0-3
ACurs = AInis #Current angles being set as
the intial angles
Step = 5for i in range(4):
print(SNums[i],AInis[i],AMins[i],AMaxs[i],ACurs[i])
os.system('sudo
/home/pi/PiBits/ServoBlaster/user/servod –
idle-timeout=2000') #This line is sent to
command line to start the servo controller
#inc listens for all key presses. On certain
presses in the if statements below it
either calls a process to add or subtract
```
#### from the current servo angle.<br>Between the current servo angle. stries [Products](https://mime.co.uk/products/) [Education](https://mime.co.uk/education/) [Build](https://mime.co.uk/build/) <mark>[Buy](https://shop.mime.co.uk/)</mark> print "pressed", repr(event.char) if repr(event.char) ==  $''a''$ :

```
AAdd(0)
if repr(event.char) == ''d'':
ASub(0)
if repr(event.char) == ''w'':
AAdd(1)
if repr(event.char) == ''s'':
ASub(1)
if repr(event.char) == \frac{4}{1}":
AAdd(2)
if repr(event.char) == ''1'':
ASub(2)
if repr(event.char) == ''i'':
AAdd(3)
if repr(event.char) == 4k'':
ASub(3)
def callback(event):
frame.focus_set()
def AAdd(Servo):
if ACurs[Servo] < AMaxs[Servo]:
ACurs[Servo] = ACurs[Servo]+Step
# micro = (1000 + (ACurs[Servo] * 5.555))
micro = [1000 + [ACurs[Servlet] * 8.3333]]print(ACurs[Servo],micro)
os.system("echo %d=%dus > /dev/servoblaster"
% (SNums[Servo],micro))
else:
print "Max Angle
Reached",SName[Servo],"Servo"
def ASub(Servo):
if ACurs[Servo] > AMins[Servo]:
ACurs[Servo] = ACurs[Servo]-Step
# micro = (1000 + (ACurs[Servo] * 5.555))
micro = (1000 + (ACurs[Servo] * 8.3333))
print(ACurs[Servo],micro)
os.system("echo %d=%dus > /dev/servoblaster"
% (SNums[Servo],micro))
```
else: stries [Products](https://mime.co.uk/products/) [Education](https://mime.co.uk/education/) [Build](https://mime.co.uk/build/) <mark>[Buy](https://shop.mime.co.uk/)</mark>

Reached",SName[Servo],"Servo"

```
frame = Frame(root, width=500, height=300)
boxtext = Label(root, text="Click this box
for keyboard command of the MeArm. Use the a
d s w j l i and k keys for control.")
boxtext.pack()
frame.bind("<Key>",inc)
frame.bind("<Button-1>", callback)
frame.pack()
```
root.mainloop()

Using a terminal or the command line type

pi@raspberry ~ \$ python MeArm.py

All being well you should now have a pop up box that tells you to click inside it to control your MeArm!

Here's a rough and ready video of the results!

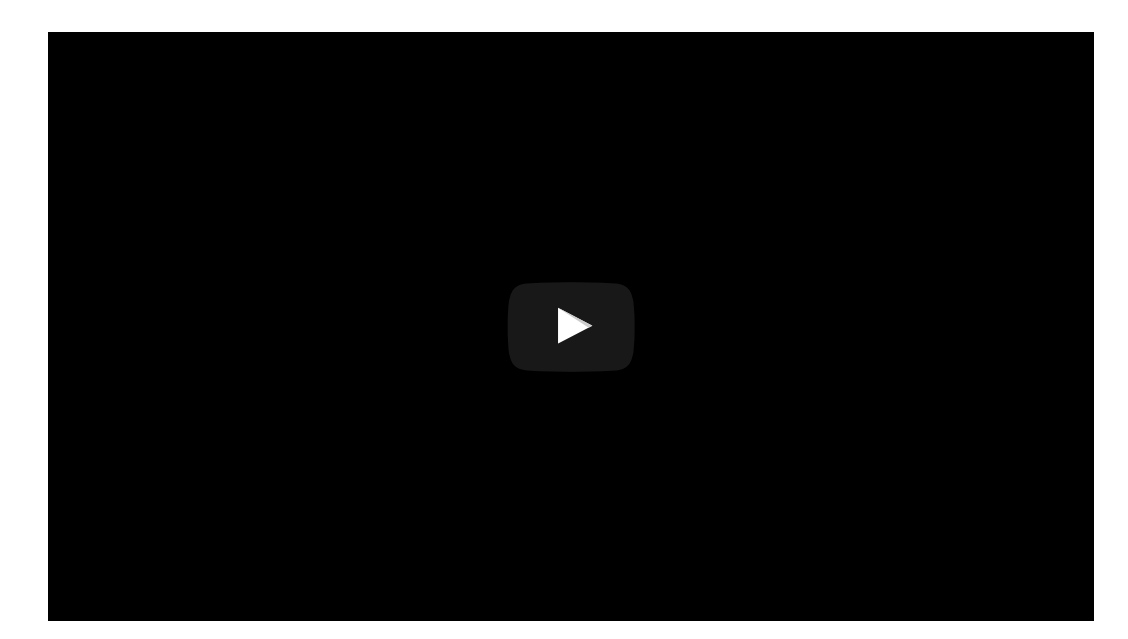

This tutorial is thanks to Carl Monk, who did this nearly a year ago and has gone further than I have here. His excellent work can be found [here.](http://fortoffee.org.uk/2015/02/me-arm-and-me-raspberry-pi/)